# Design

I fliken 'Design' hanterar och redigerar ni textdesignen i olika delar av butiken, e-postutskick och eventuella utskrifter.

## Inställningar

Här kan ni se vilka designmallar ni har inställda, samt byta mellan de olika designmallarna som finns tillgängliga för er butik. Om ni vill testa mellan de olika mallarna för att se dess utseende utan att kunderna påverkas råder vi er då istället till att följa dessa anvisningar:

- Kontrollera att inställning "Tillåt användare att byta mall" är aktiv, ni hittar denna under fliken 'Inställning'→'Allmänt'→'Visning'. Om den inte är aktiv så är det inte möjligt för er att tillfälligt byta mall.
- Gå till er butiks förstasida, skriv in "?cmd=settemplate&template=<mallensnamn>" i slutet av webbadressen så skall butiken automatiskt växla till den mallen. T.ex. om du vill byta till mallen "kodmyran05", och din butiks hemsida är "www.minbutik.se" så skriver så här i din läsares adressfält: [www.minbutik.se/?cmd=settemplate&template=kodmyran05](http://www.minbutik.se/?cmd=settemplate&template=kodmyran05)

### Observera att detta är styrt per multishop, om ni har flera shoppar kopplade till samma konto så måste ni ha valt rätt butik först.

 enbart er session/webbläsare påverkas, genom att stänga av er webbläsare och starta om den är er tillbaka i nolläge (er inställda mall).

## Förstasidan

Här kan ni hantera butikens förstasida genom att ändra innehållet i de olika textfälten som ni hittar i denna kategori.

För mer ingående information kring vad ni kan göra här, läs guiden 'Hantering av förstasidan'.

#### Kassan

- I mallen 'Text innan bekräftelse' kan ni lägga till en text som visas högst upp i kassan för kunden innan de slutfört sin order.
- I mallen 'Bekräftelsetext' kan ni lägga till en text som visas för kunden efter de slutfört sin order.

## Paneler

Här kan ni redigera och hantera innehållet i butikens paneler. I bilden nedan kan ni se vilken panel som tillhör vilken del av förstasidan.

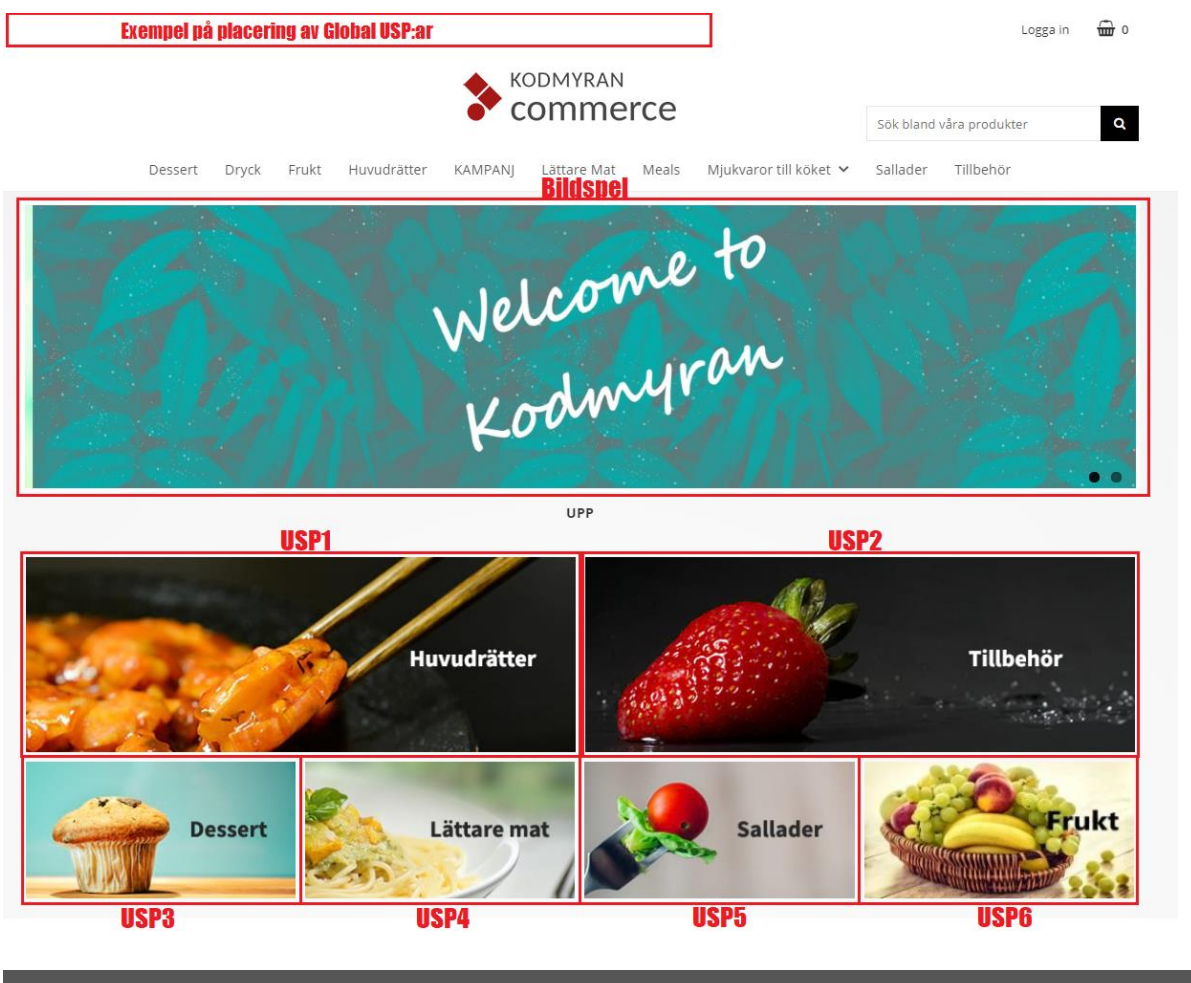

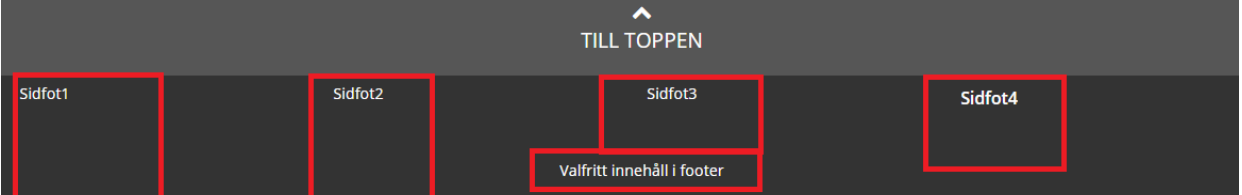

Observera att placeringen av dessa och om vissa av dessa går att nyttja eller inte, helt beror på vilken designmall ni använder.

Vissa av dessa delar går att beställa.

Har ni frågor kring dessa, kontakta vår support för mer hjälp och information.

#### Informationssidor

Här kan ni skapa och redigera era informationssidor som ni sedan kan lägga in en länk för på olika platser i er butik.

För mer information kring hur ni göra detta, läs guiden 'Informationssidor'.

### E-postmeddelanden

Här kan ni redigera olika e-postmeddelanden för olika typer av handlingar till era kunder, till exempel orderbekräftelse eller fraktavisering. När ni skriver dessa så kan ni använda er utav olika typer av variabler för att till exempel plocka med kundens namn och ordernummer.

För mer information om hur e-postmeddelandena fungerar och vilka variabler ni kan använda er utav, läs guiderna 'E-postmeddelanden' och 'Variabler'.

#### Utskrifter

Här kan ni skapa och redigera text eller utseende för diverse utskrifter som till exempel kvitto eller plocksedel. De formaten ni kan välja att arbeta med dessa i är HTML eller PDF. Det är endast i PDF formaten som ni själva kan kontrollera utseendet.

#### Bloggar

Här kan ni skapa och redigera mini-bloggar koppade till er butik. Detta är en enkel form av meddelandetjänst som även kan presenteras i form av ett RSS flöde vid behov. Ni kan ha hur många olika bloggar som ni vill och kan lägga till, samt dölja skrivna inlägg. Börja med att skapa bloggen på översta nivån och kan därefter lägger ni till enskilda inlägg under varje blogg. Ni skapar och redigerar blogginlägg på samma sätt som vanliga informationssidor.